$: 1 2 3 4 5$  $: 1 2 3 4 5$  $: 1 2 3 4 5$  $: 1 2 3 4 5$  $: 1 2 3 4 5$  $: 1 2 3 4 5$ 

-A VitualBox

cd C:\Program Files\Oracle\Virtual Box

-B VBoxManage

VBoxManage. exe cl onehd

 $\langle \, \, \cdot \, \, \rangle$ 

VBoxManage.exe clonehd "C:\Documings\xxx\VirtualBox VMs\CentOS 6.0 64\CentOS 6.0 64.vdi" "C:\Doettings\xxx\VirtualBox VMs\CentOS 6.0 64\CentOS 6.0 64\_2.vdi"

■手順 -C 仮想マシンを作成する

Oracle VM VitualBox [  $\qquad$  ]

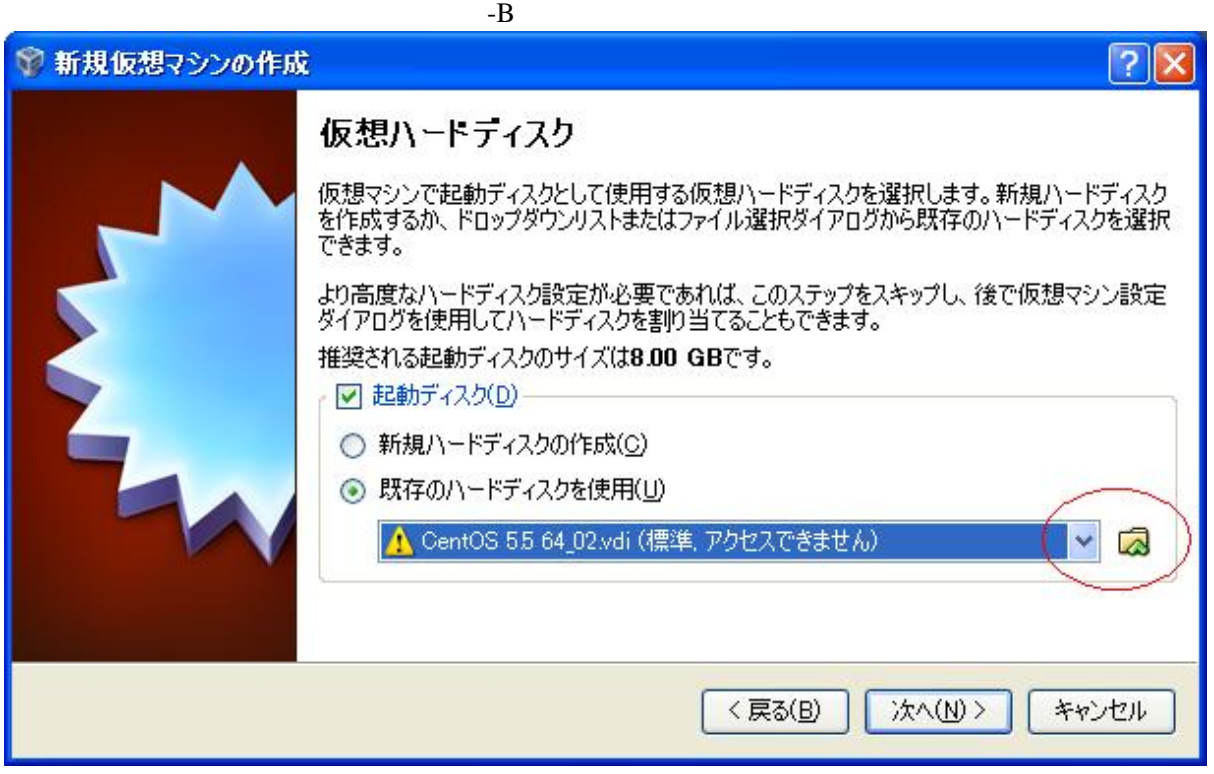

■手順 -D ネットワークアダプタを追加する

 $[$   $]$ 

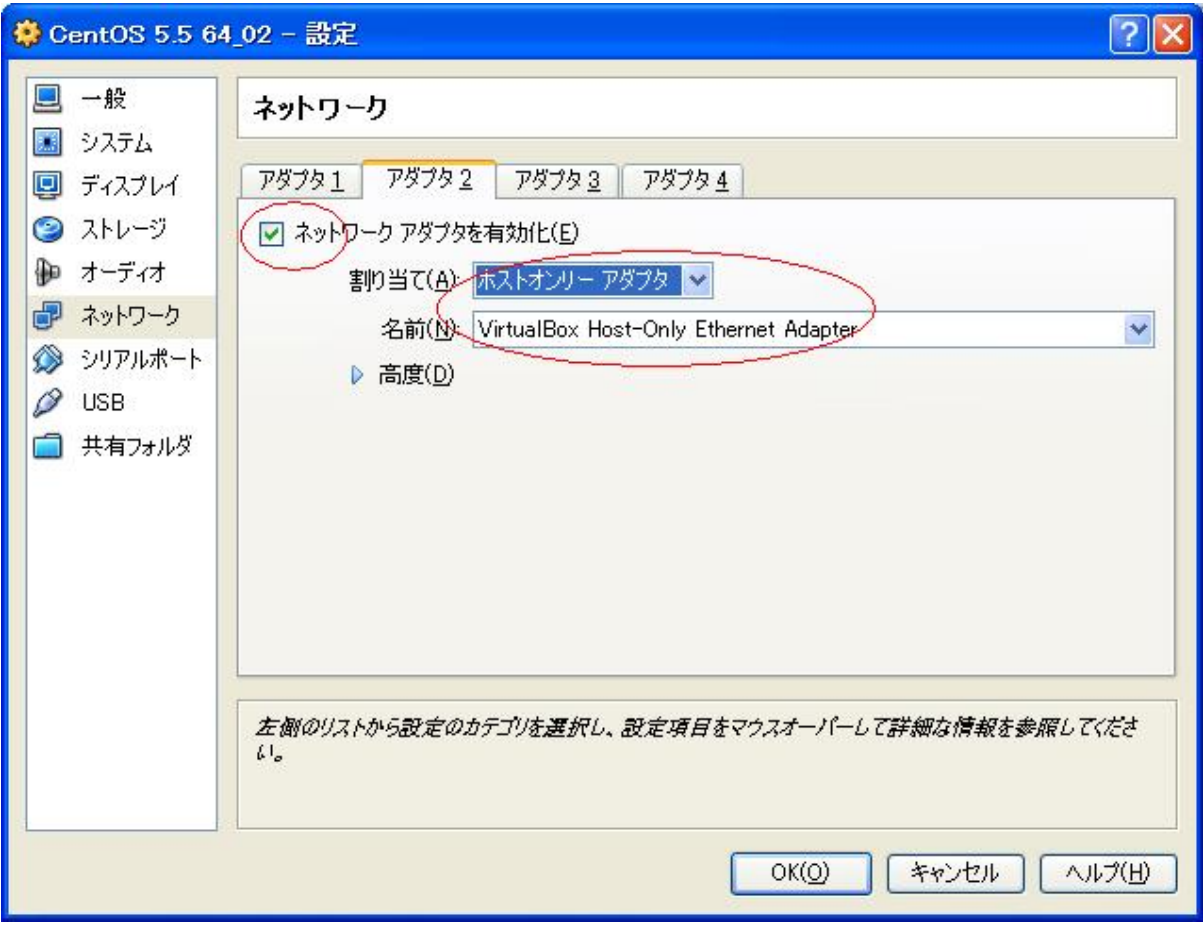

 $($  IP:192.168.56.)

 $1 2 3 4 5$  $1 2 3 4 5$  $1 2 3 4 5$  $1 2 3 4 5$  $1 2 3 4 5$  $1 2 3 4 5$  $1 2 3 4 5$